# CPAR قيبطتل يطايتحالا خسنلا

#### تايوتحملا

ةمدقملا <u>ةيساسأ تامولءم</u> يطايتحالا خسنلا ماهم

### ةمدقملا

Prime Cisco قيبطت ةفاضإ ةزيم عم لماعتلا ةيفيكب قلعتملا ءارجإلا دنتسملا اذه حضوي Access Registrar (CPAR).

ةرادإب ESC موقي ال ثيح NewTon رادصإ لالخ نم OpenStack ةئيب ىلع ءارجإلا اذه قبطني .OpenStack ىلع هرشن مت يذلا VM ىلع ةرشابم CPAR تيبثت متيو CPAR

خسن متيو ،(VM) ىضارتفا زاهج/رتويبمك زاهجك (CPAR) مكحتلI ىوتسم ةيامح تيبثت متي يطايتحال|خسنل| ءارجإ متي .ةفالتخم ةيلمع يف ايطايتحإ باسحلاو قيبطتل| نم لك ي راجلا نيوكتولا ةطقل في البانية 11:45 نيوكتل ل باق التقومات التقويلات تقويل تقوي موي لك قي بطتل ل يجراخلا يطايتحال| خسنل| قيبطت مادختسإ نكمي .ةيديازت تسيل يهو يلاحل| هليغشت اهنيزختو رتويبمكلا ةطقل ذخأ نكمي .يموي ساسأ ىلع يديازتلا يطايتحالا خسنلا ءارجإل .اضيأ نيزختلا ةدحو يف

opt/CSCOar/conf/car.conf/ ىلء ماظنلI لجس يف دحاو ل|خدإ ل|لخ نم قفرملI اذه نيوكت متي

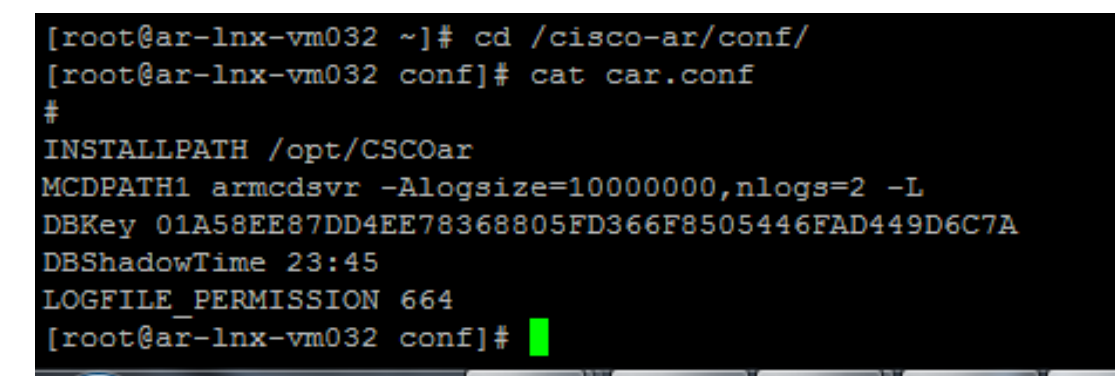

(يلاحلا تقولا بسح DBShadowTime رييغت)conf.car فلم تايوتحم

يطاي تحال خسن ل قلودج هيف تمت يذل مويل انم تقول الثمت ةلسلس نع ةرابع ل|خدإل اذه 23:45. وه يضارتفالا .(ةعاس 24 ةدم MM:HH قيسنتب) لظلل

:دنتسملا عجرتساو (CPAR (مكحتلا ىوتسم ةيامح قيبطت ىلإ عجرا ،تامولعملا نم ديزمل

[http://www.cisco.com/c/en/us/td/docs/net\\_mgmt/prime/access\\_registrar/7-](/content/en/us/td/docs/net_mgmt/prime/access_registrar/7-2/user/guide/user_guide/dbbackup.html) [2/user/guide/user\\_guide/dbbackup.html](/content/en/us/td/docs/net_mgmt/prime/access_registrar/7-2/user/guide/user_guide/dbbackup.html)

ةيساسأ تامولعم

هتحص نم ققحتلاو اقبسم مزح يف هعيمجت مت ةلومحملا ةزهجألا مزحل يساسأ لح وه M-Ultra ةينبلا ريدم وه OpenStack. VNF تاكبش رشن طيسبت لجأ نم هميمصت مت ايضارتفا :ةيلاتلا دقعلا عاونأ نم نوكتيو M-Ultra ل (VIM (ةيرهاظلا ةيساسألا

- ةبسوح •
- (ةبسوحلا OSD (ةبسوحلا تانئاكلا نيزخت صرق •
- طباض •
- (OSPD (ريدملا OpenStack يساسألا ماظنلا •

:ةينعملا تانوكملاو M-Ultra زارطلل ىوتسملا ةيلاع ةينبلا ةروصلا هذه رهظت

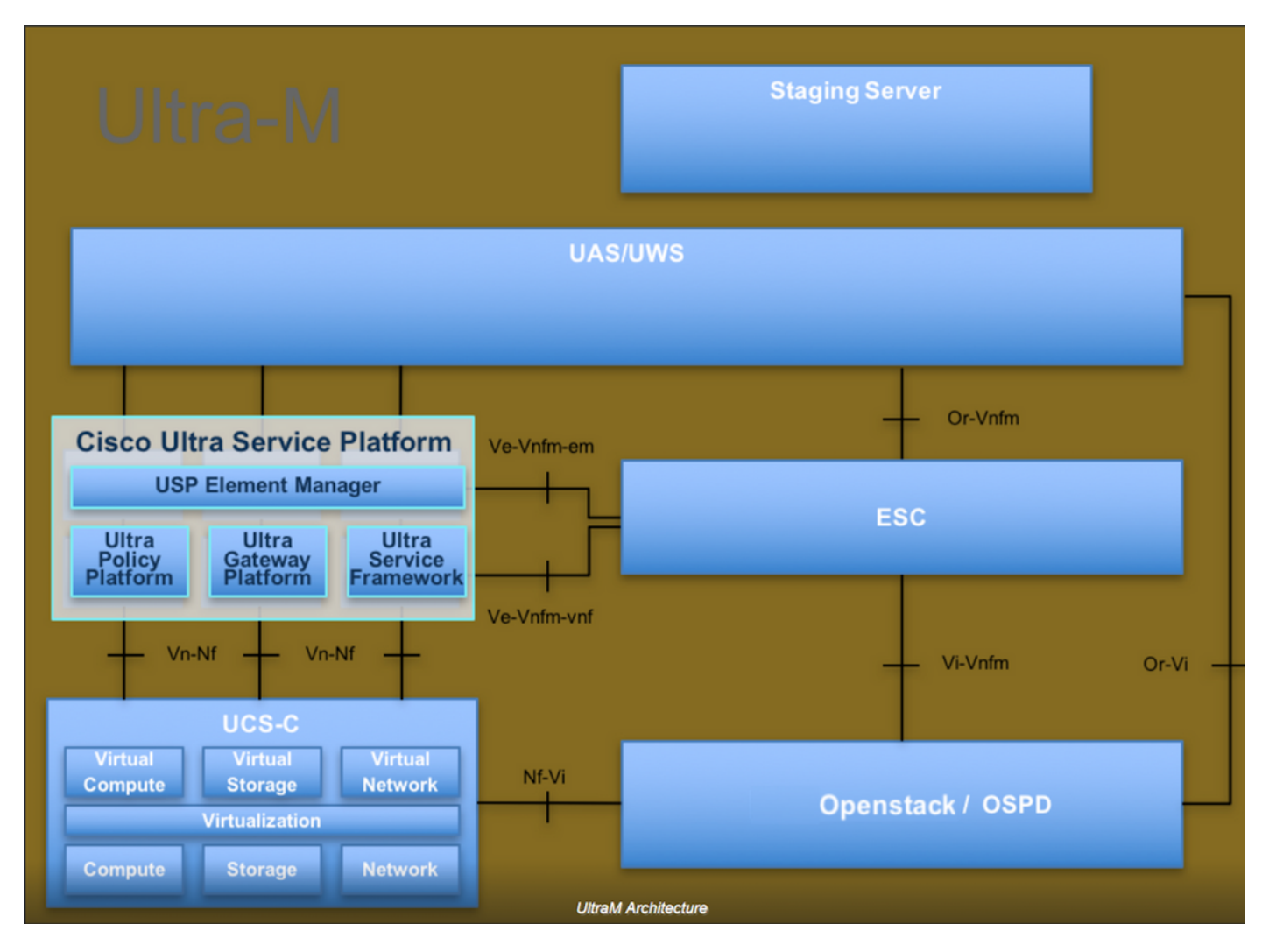

لصفيو يساسألا M-Ultra Cisco ماظن ىلع نيعلطملا Cisco دارفأل دنتسملا اذه صصخم . Redhat و OpenStack ليغشتلا ماظن يف اهذيفنتل ةبولطملا تاوطخلا

اذه يف ةدراولا تاءارجإلا ديدحت لجأ نم رابتعالا يف x5.1. M Ultra رادصإ عضو متي :ةظحالم .دنتسملا

## يطايتحالا خسنلا ماهم

رفوت عم ،دوجوم tmp/ دلجملا نأ ءارجإلا اذه ضرتفي ،ايطايتحإ تافلملا خسن نم نكمتت يكل

متي ،ءارجإلا اذه يف .يطايتحالا خسنلا تافلمل عدوتسمك لمعي هنأ ثيح ةيفاك ةرح ةحاسم ،لاثملا ليبس ىلع ،صصخم مساب رخآ دلجم يأ مادختسإ نكمي امك ،tmp/ دلجم مادختسإ غارفإ نسحتسملا نمف ،TMP لوكوتورب مادختسإ متيس ناك اذإ .tmp/backup20180605/ ةياهن يف تالجسلل دلجملا طغض متي ثيح ءارجإلI اذه لبق TMP لوكوتورب ىلء تايوتحملI .ءارجإلا اذه

ةخسن ضرف اضيأ كنكمي ،مويلI نم لودجملI تقولI يف اهرفوت ىلإ ةفاضإلIب 1. ةوطخلI :رمألI اذه لالخ نم روفJا يلع (CPAR) ةيزكرملI ةجلIعملI ةدحو نيوكت نم ةيطايتحإ .لوؤسمل ا دامتءا تانايب مادختساب /opt/ciscoAr/bin/mcdshadow/

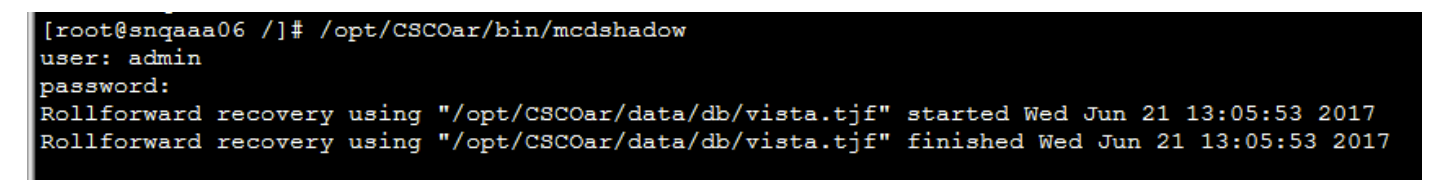

مكحتلاا ىوتسم ةيامح نيوكتال يطايتحإ خسن ءارجإب مق ،1 ةوطخلا ىلإ ةفاضإل\ب .2 ةوطخلا (CPAR) دوجوملا مادختساب اذه رمألا : /opt/ciscoAr/bin/mcdadmin -e .يلاحلا CPAR ل لوؤسملا دامتعا تانايب لاخدإ بجي . tmp/backup\_configuration\_file.txt/

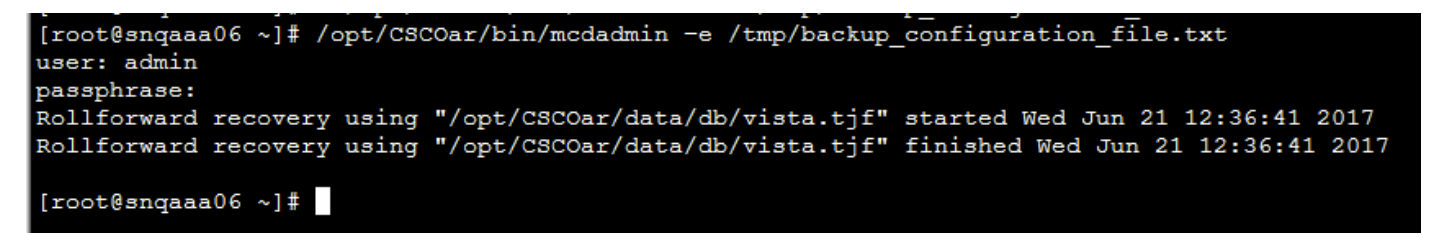

ةوطخلا 3. خسنا نيوكت SNMP دوجوملا مادختساب اذه رمألا : cp /opt/CSCOar/ucdsnmp/share/snmp/snmpd.conf /tmp/snmpd.conf

[root@snqaaa06 ~]# cp /opt/CSCOar/ucd-snmp/share/snmp/snmpd.conf /tmp/snmpd.conf

ةوطخلا يف هؤاشنإ مت يذل تانايبلا ةدعاق ليلدل يطايتحإ خسن ءارجإب مق 4. ةوطخلا ةقباسلا مادختساب اذه رمألا: cp -R /opt/CSCOar/data/db.bak /tmp/

[root@snqaaa06 /]# cp -R /opt/CSCOar/data/db.bak /tmp/

R- cp :رمألا اذه مادختساب ةيصنلا CPAR جمارب ليلدل يطايتحالا خسنلا 5. ةوطخلا /opt/ciscoAr/scripts/ /tmp/

root@snqaaa06 / ]# cp -R /opt/CSCOar/scripts/ /tmp/

lic.\*/license/ciscoAr/opt/ cp :رمألا اذه مادختساب ايطايتحإ CPAR صيخرت فلم خسن 6. ةوطخلا /tmp

Cisco Prime Access Registrar Server Agent shutdown complete. [root@sngaaa06 bin]# cp /opt/CSCOar/license/\*.lic /tmp

cp :رمأ اذه لالخ نم دربم conf.car لا نم ةيطايتحإ ةخسن تقلخ 7. ةوطخلا /opt/CSCOar/conf/car.conf /tmp/car.conf

#### [root@snqaaa06 tmp]# cp /opt/CSCOar/conf/car.conf /tmp/car.conf

cp :رمأ اذه لالخ نم دربم arserver لا نم ةيطايتحإ ةخسن تقلخ 8. ةوطخلا /opt/ciscoAR/bin/arserver /tmp/arserver

[root@snqaaa06 tmp]# cp /opt/CSCOar/bin/arserver /tmp/arserver

:رمألا اذه مادختساب ايطايتحإ تافلملا عيمج خسن مت ثيح tmp/ دلجم ىلع طغضا 9. ةوطخلا zip -r /tmp/tmp\_Dec\_CPAR7301\_backup.zip /tmp/ فالم ليزنت /zip -r /tmp/tmp\_Dec\_CPAR7301\_backup.zip /

ريغ تافلم ةفاضإب هلمكأب tmp/ دلجملا ىلع طغضلا ةيلمع يهتنت دق :ةظحالم نأ نم دكأت .انه اضيأ يرخأ تامولعم نيزخت متي ثيح ةيطايتحالI ةخسنلI ىلإ ةيرورض ىلع يوتحي (tmp دلجم مادختسإ مت انه عجرملل طقف ،ادلجم نوكي نأ نكمي) دلجملI 1 ةوطخلا نم ايطايتحإ اهخسن مت يتلا تافلملا) ايطايتحإ اهخسن مت يتلا تافلملا .(8 ةوطخلا ىلإ

/root@snqaaa06 tmp]# zip -r /tmp/tmp\_Dec\_CPAR7301\_backup.zip /tmp

ةمجرتلا هذه لوح

ةي الآلال تاين تان تان تان ان الماساب دنت الأمانية عام الثانية التالية تم ملابات أولان أعيمته من معت $\cup$  معدد عامل من من ميدة تاريما $\cup$ والم ميدين في عيمرية أن على مي امك ققيقا الأفال المعان المعالم في الأقال في الأفاق التي توكير المالم الما Cisco يلخت .فرتحم مجرتم اهمدقي يتلا ةيفارتحالا ةمجرتلا عم لاحلا وه ىل| اًمئاد عوجرلاب يصوُتو تامجرتلl مذه ققد نع امتيلوئسم Systems ارامستناه انالانهاني إنهاني للسابلة طربة متوقيا.